# Introduction to MATLAB

#### Markus Kuhn

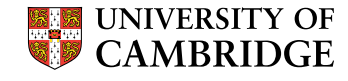

Computer Laboratory

Michaelmas <sup>2010</sup>

# What is MATLAB

- $\rightarrow$  high-level language (garbage collecting, var-len structures)<br> $\rightarrow$  RASIC-like syntax, with elements from C. CLU IDE
- $\rightarrow$  BASIC-like syntax, with elements from C, GUI IDE<br> $\rightarrow$  basic data type: 2- or 3-dimensional floating-point.
- $\rightarrow$  basic data type: 2- or 3-dimensional floating-point matrix<br> $\rightarrow$  most operators and functions work on entire matrices
- $\rightarrow$  most operators and functions work on entire matrices  $\Rightarrow$  hardly ever necessary to write out loops  $\Rightarrow$  hardly ever necessary to write out loops
- $\rightarrow$  uses internally highly optimized numerics libraries<br>(BLAS, LAPACK, FFTW) (BLAS, LAPACK, FFTW)
- $\rightarrow$  comprehensive toolboxes for easy access to standard algorithms  $\rightarrow$  comprehensive toolboxes for easy access to standard algorithms from many fields: statistics, image processing, signal processing, neural networks, wavelets, communications systems
- $\rightarrow$  very simple I/O for many data/multimedia file formats<br> $\rightarrow$  nopular for experimental/rapid-prototype number crups
- $\rightarrow$  popular for experimental/rapid-prototype number crunching<br> $\rightarrow$  widely used as a visualization and teaching tool
- $\rightarrow$  widely used as a visualization and teaching tool

## What MATLAB is not

- $\rightarrow$  not a computer algebra system
- $\rightarrow$  not a computer algebra system<br>  $\rightarrow$  not a strong general purpose programming language<br>  $\bullet$  limited support for other data structures
	- limited support for other data structures
	- few software-engineering features; typical MATLAB programs are only <sup>a</sup> few lines long
	- not suited for teaching OOP
	- limited GUI features
- $\rightarrow$  not a high-performance language (but fast matrix operators)<br> $\rightarrow$  not freely available
- $\rightarrow$  not freely available<br>me of these limitations

Some of these limitations have been reduced in recent releases, e.g. release <sup>13</sup> replaced slow interpreter with <sup>a</sup> JIT compiler (JVM).

Free alternatives: GNU Octave (http://www.octave.org/) reimplements <sup>a</sup> MATLAB subset. SciLab (http://www.scilab.org/) is another MATLAB-like package. <sup>R</sup> specializes on statistics and plotting (http://www.r-project.org/). Python, <sup>a</sup> full-featured programming language, has with its numpy and matplotlib packages (http://matplotlib.sourceforge.net/) also evolved into <sup>a</sup> serious competitor and MATLAB-lookalike.

# Availability and documentation

- $\rightarrow$  Installed on<br>A latel l
	- Intel Lab PWF Windows
	- Intel Lab PWF Linux (/usr/bin/matlab)
	- PWF servers linux{2,3}.pwf.cl.cam.ac.uk
	- Computer Laboratory Windows and Linux PCs
- $\rightarrow$  Full documentation available online in HTML and PDF
	- Start matlab, then type helpdesk
	- http://www.mathworks.com/access/helpdesk/help/helpdesk.html
- $\rightarrow$  Read "Getting Started" section of the MATLAB manual
- $\rightarrow$  Use the command help  $function$ -name

PWF MATLAB may be <sup>a</sup> year behind the latest release. If you spot problems with the PWF $\textsf{MATLAB}$  installation, please do let the lecturer know  $(\rightarrow$  mgk25@c1.cam.ac.uk).

# MATLAB matrices (1)

Generate <sup>a</sup> "magic square" with equal row/column/diagonal sums andassign the resulting  $3 \times 3$  matrix to variable  $\,$ a:

```
>> a = magic(3)a =8 1 6\overline{7}3 5 72
    4 9 2
```
Assignments and subroutine calls normally end with <sup>a</sup> semicolon.

Without, MATLAB will print each result. Useful for debugging!

Results from functions not called inside an expression are assigned tothe default variable ans.

Type help magic for the manual page of this library function.

5

# MATLAB matrices (2)

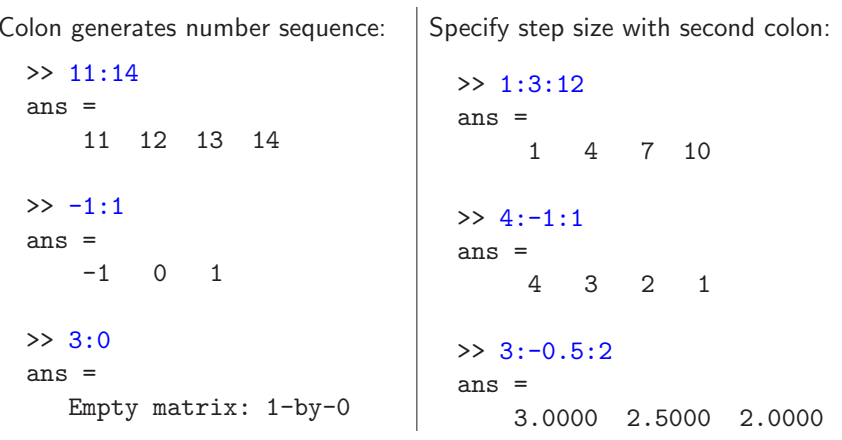

Single matrix cell:  $a(2,3) == 7$ . Vectors as indices select several rows and columns. When used inside <sup>a</sup> matrix index, the variable end provides the highest index value:  $a(end, end-1) == 9$ . Using just ":" is equivalent to "1:end" and can be used to select an entire row or column.

# MATLAB matrices (3)

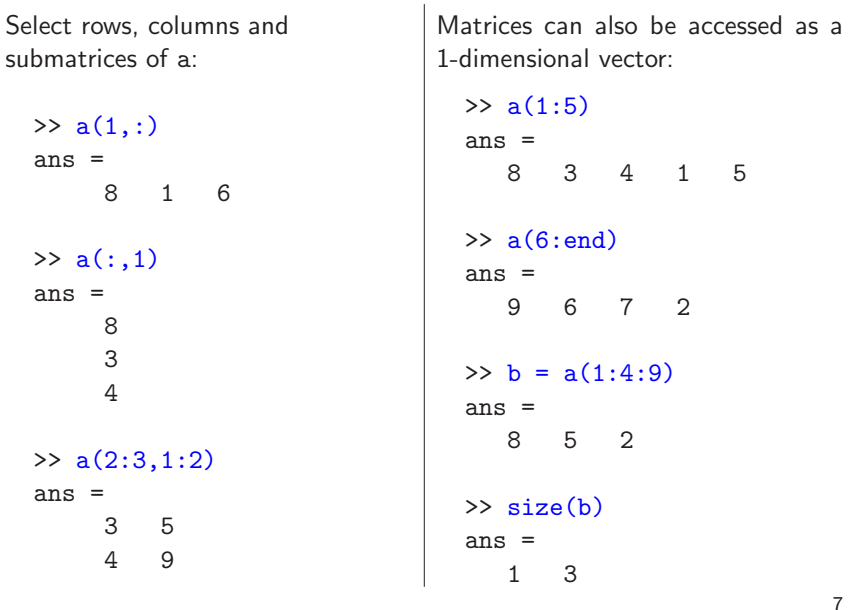

MATLAB matrices (4)

Use [ ] to build new matrices, where , or space as <sup>a</sup> delimiter joins submatrices horizontally and ; joins them vertically.

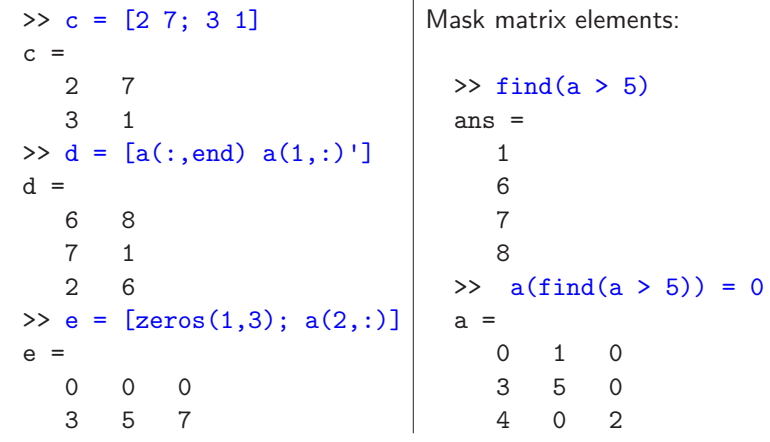

# MATLAB matrices (5)

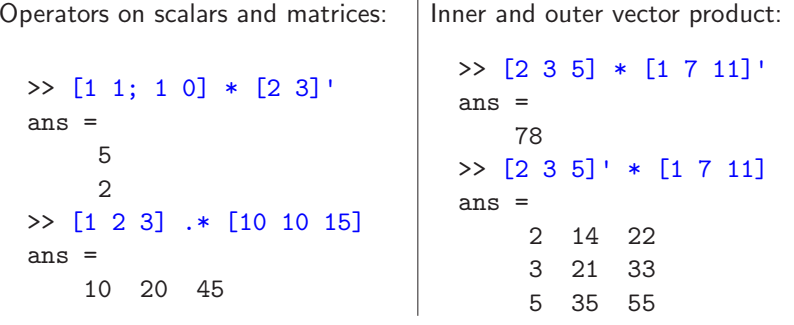

The imaginary unit vector  $\sqrt{-1}$  is available as both i and j, and matrices can be complex.

Related functions: real, imag, conj, exp, abs, angle

9

**Exercise 1** Find a *short* MATLAB expression to build the matrix

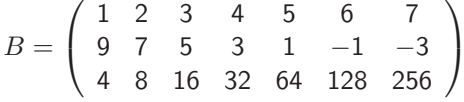

**Exercise 2** Give a MATLAB expression that uses only a single matrix multiplication with  $B$  to obtain

- (a) the sum of columns 5 and 7 of  $B$
- (b) the last row of  $B$
- (c) a version of  $B$  with rows 2 and 3 swapped

Exercise <sup>3</sup> Give <sup>a</sup> MATLAB expression that multiplies two vectors to obtain

(a) the matrix 
$$
\begin{pmatrix} 1 & 2 & 3 & 4 & 5 \\ 1 & 2 & 3 & 4 & 5 \\ 1 & 2 & 3 & 4 & 5 \end{pmatrix}
$$
 (b) the matrix  $\begin{pmatrix} 0 & 0 & 0 \\ 1 & 1 & 1 \\ 2 & 2 & 2 \\ 3 & 3 & 3 \\ 4 & 4 & 4 \end{pmatrix}$ 

#### Plotting

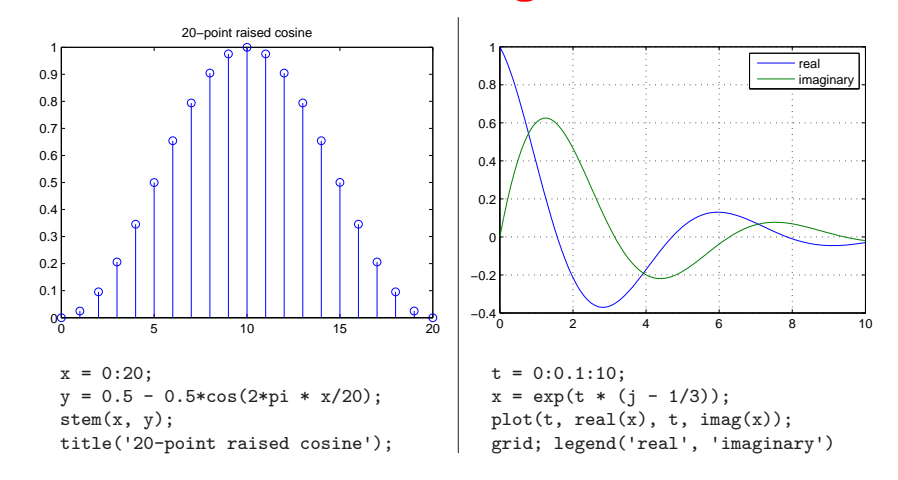

Plotting functions <sup>p</sup>lot, semilogx, semilogy, loglog all expect <sup>a</sup> pair of vectors for each curve, with  $x$  and  $y$  coordinates, respectively.

Use saveas(gcf, 'plot2.eps') to save current figure as graphics file. 11

#### 2D plotting

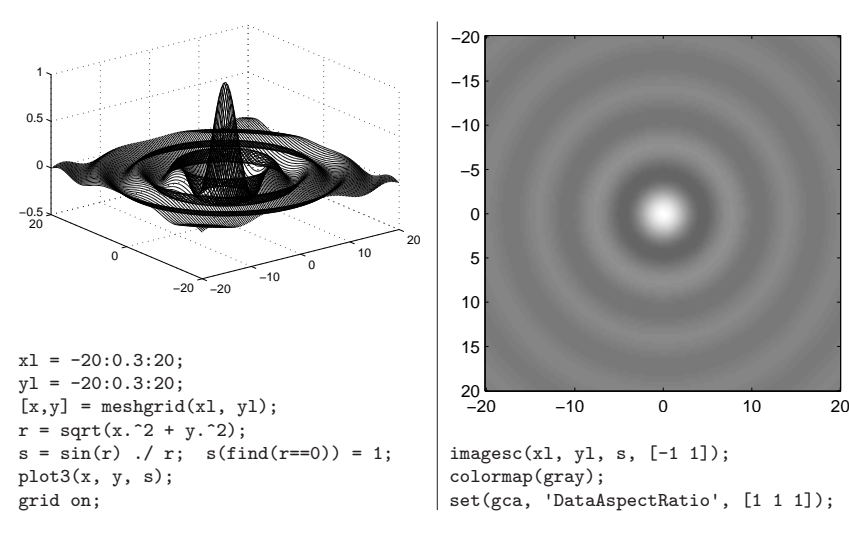

#### Some common functions and operators

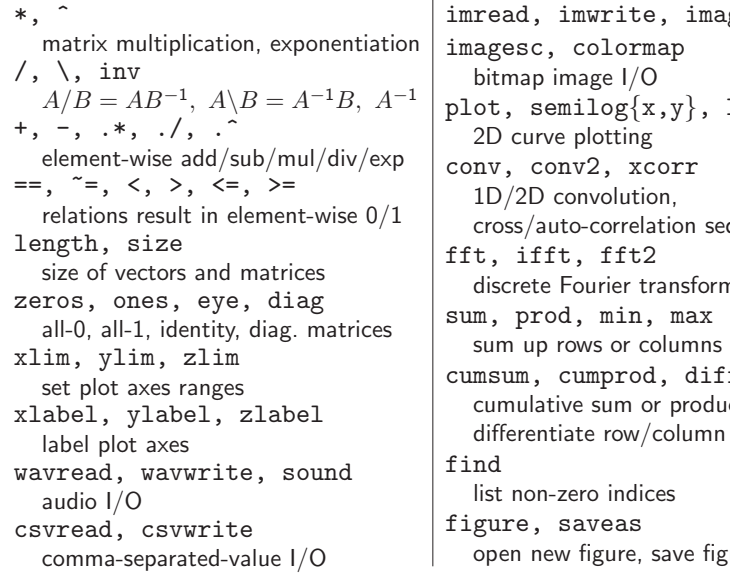

imread, imwrite, image, loglog quence discrete Fourier transformcumsum, cumprod, diff cumulative sum or product, open new figure, save figure

13

## Functions and m-files

To define a new function, for example dec $\mathtt{idel}(x) = 10^{x/20}$ , write into <sup>a</sup> file decibel.m the lines

```
function f = decibel(x)
% DECIBEL(X) converts a decibel figure X into a factorf = 10 . (x \cdot / 20);
```
Only the function that has the same name as the m-file in which it is defined can be called from outside the file; all other functions are only visible inside the file. The function keyword sets the variable whose value will be returned and lists the parameter variables.

The m-file must be in the current directory (cd) or MATLAB's searchpath (path) to become accessible.

Use edit db to edit the m-file, help db to show the first comment lines and type db to show its source text.

M-files can also contain just sequences of statements instead of <sup>a</sup> function definition. These are called simply by typing their name.

#### Example: generating an audio illusion

Generate an audio file with <sup>12</sup> sine tones of apparently continuously exponentially increasing frequency, which never leave the frequency range 300–3400 Hz. Do this by letting them wrap around the frequency interval and reduce their volume near the interval boundaries based on<sup>a</sup> raised-cosine curve applied to the logarithm of the frequency.

First produce <sup>a</sup> <sup>1</sup> <sup>s</sup> long waveform in which each tone raises 1/12 of the frequency range, then concatenate that to <sup>a</sup> <sup>60</sup> <sup>s</sup> long 16-bit WAVfile, mono, with <sup>16</sup> kHz sampling rate. Avoid phase jumps.

Parameters:

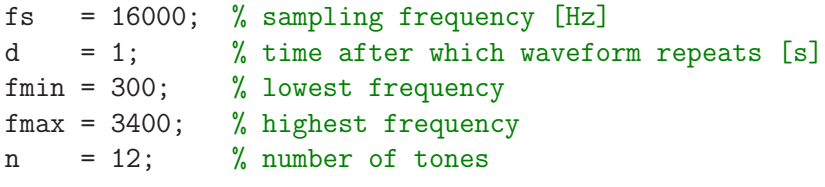

15

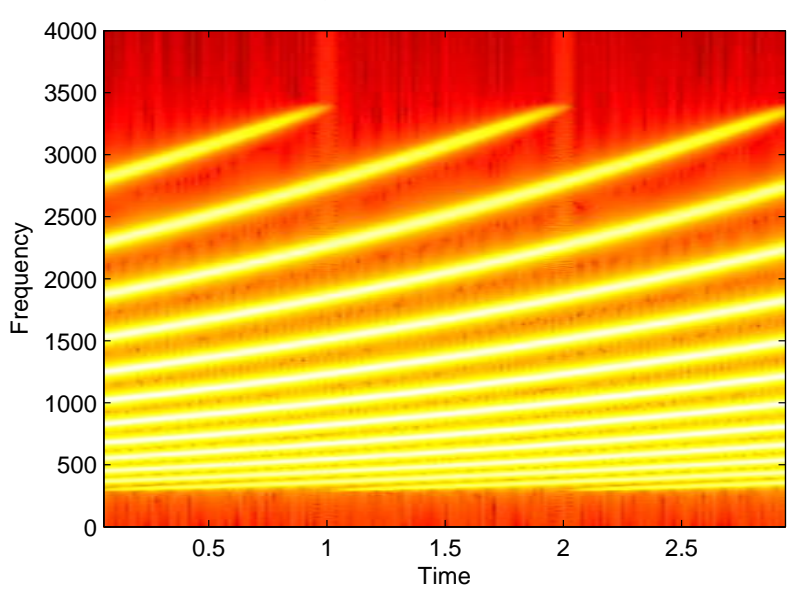

#### Spectrogram of the first <sup>3</sup> s:

Example solution:

```
t = 0:1/fs:d-1/fs; % timestamps for each sample point
% normalized logarithm of frequency of each tone (row)
% for each sample point (column), all rising linearly
% from 0 to 1, then wrap around back to 0
l = mod((0:n-1)/n)' * ones(1, fs*d) + ones(n,1) * (t/(d*n)), 1);
f = fmin * (fmax/fmin) . 1; % freq. for each tone and sample
p = 2*pi * cumsum(f, 2) / fs; % phase for each tone and sample
% make last column a multiple of 2*pi for phase continuity
p = diag((2*pi*floor(p(:,end)/(2*pi)))./p(:,end) * p;<br>s = sin(b): % sine value for each tone and sample
              % sine value for each tone and sample
% mixing amplitudes from raised-cosine curve over frequency
a = 0.5 - 0.5 * cos(2*pi * 1);w = sum(s + a)/n; % mix tones together, normalize to [-1, +1]w = repmat(w, 1, 3); % repeat waveform 3x
```
specgram(w, 2048, fs, 2048, 1800); <sup>y</sup>lim([0 4000]) % <sup>p</sup>lot  $w = \text{repmat}(w, 1, 20);$  % repeat waveform  $20x$ wavwrite(w, fs, 16, 'ladder.wav'); % make audio file

17

**Exercise 4** Modify slide 17 to produce tones of falling frequency instead.

**Exercise 5** (a) Write down the function  $g(t)$  that has the shape of a sine wave that increases linearly in frequency from 0 Hz at  $t=$  0 s to 5 Hz at  $t=10$  s.

(b) Plot the grap<sup>h</sup> of this function using MATLAB's <sup>p</sup>lot command.

(c) Add to the same figure (this can be achieved using the hold command) in <sup>a</sup> different colour <sup>a</sup> grap<sup>h</sup> of the same function sampled at <sup>5</sup> Hz, usingthe stem command.

(d) Plot the grap<sup>h</sup> from (c) separately. Try to explain its symmetry (hint: sampling theorem, aliasing).

Exercise <sup>6</sup> Use MATLAB to write an audio waveform (8 kHz sampling frequency) that contains <sup>a</sup> sequence of nine tones with frequencies 659, 622, 659, 622, 659, 494, 587, 523, and <sup>440</sup> Hz. Then add to this waveform <sup>a</sup> copy of itself in which every other sample has been multiplied by <sup>−</sup>1. Play the waveform, write it to <sup>a</sup> WAV file, and use the specgram command to plot its spectrogram with correctly labelled time and frequency axis.